# How to make selected row of table editable in Web Dynpro ABAP

## Introduction

This document helps how to make selected row of table editable in Web Dynpro ABAP.

# **Step by Step Process**

**Step 1: Create a Web Dynpro Component.**

Go to the SE80 transaction and create a Web Dynpro Component.

Enter Description and click on OK.

#### **Step 2: Data Binding**

Go to the Context tab of Main View and create a node FLIGHT..

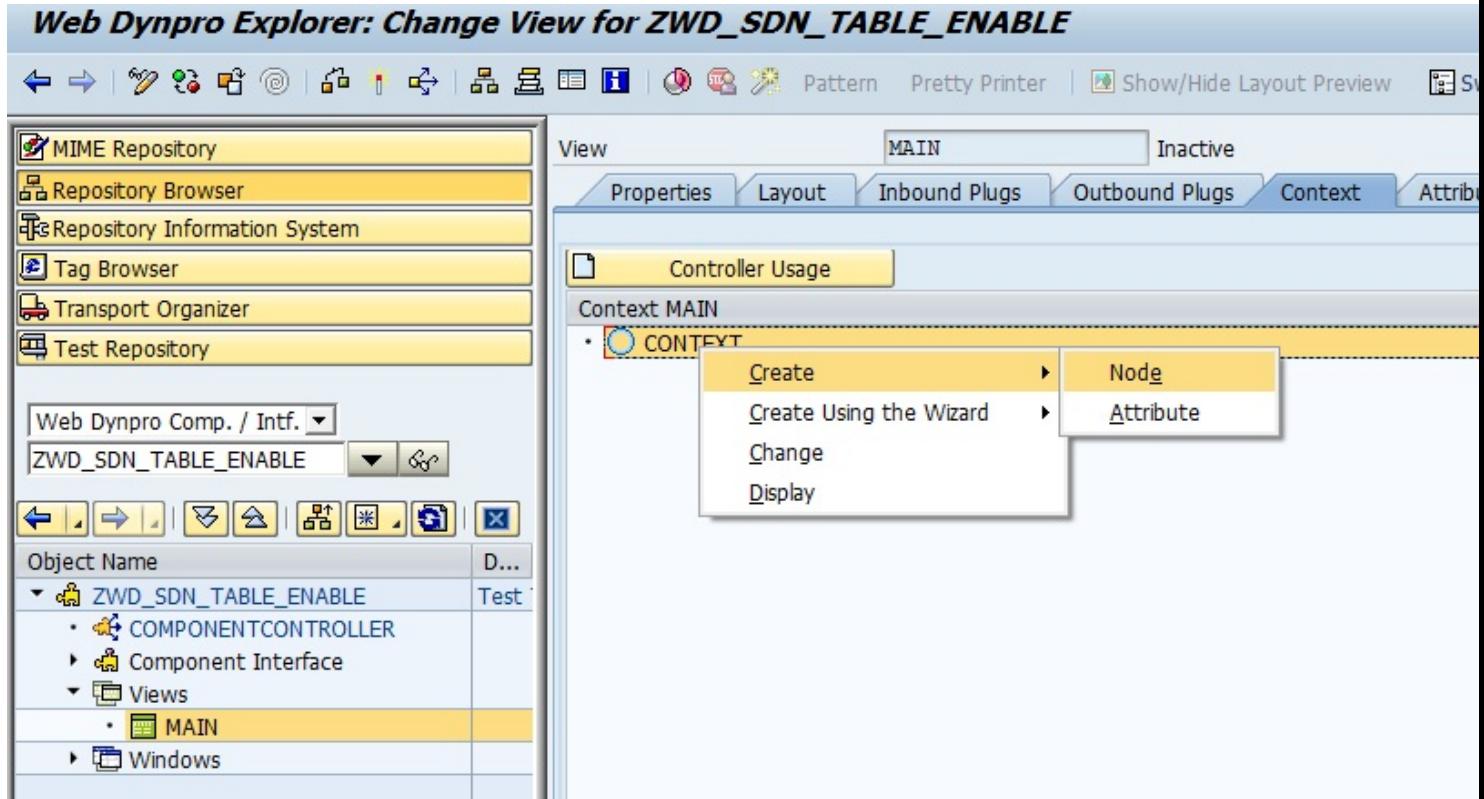

Enter dictionary structure SFLIGHT, cardinality 0..n and click on Add attributes from structure.

Select the required fields and click on OK.

How to make selected row of table editable in Web Dynpro ABAP

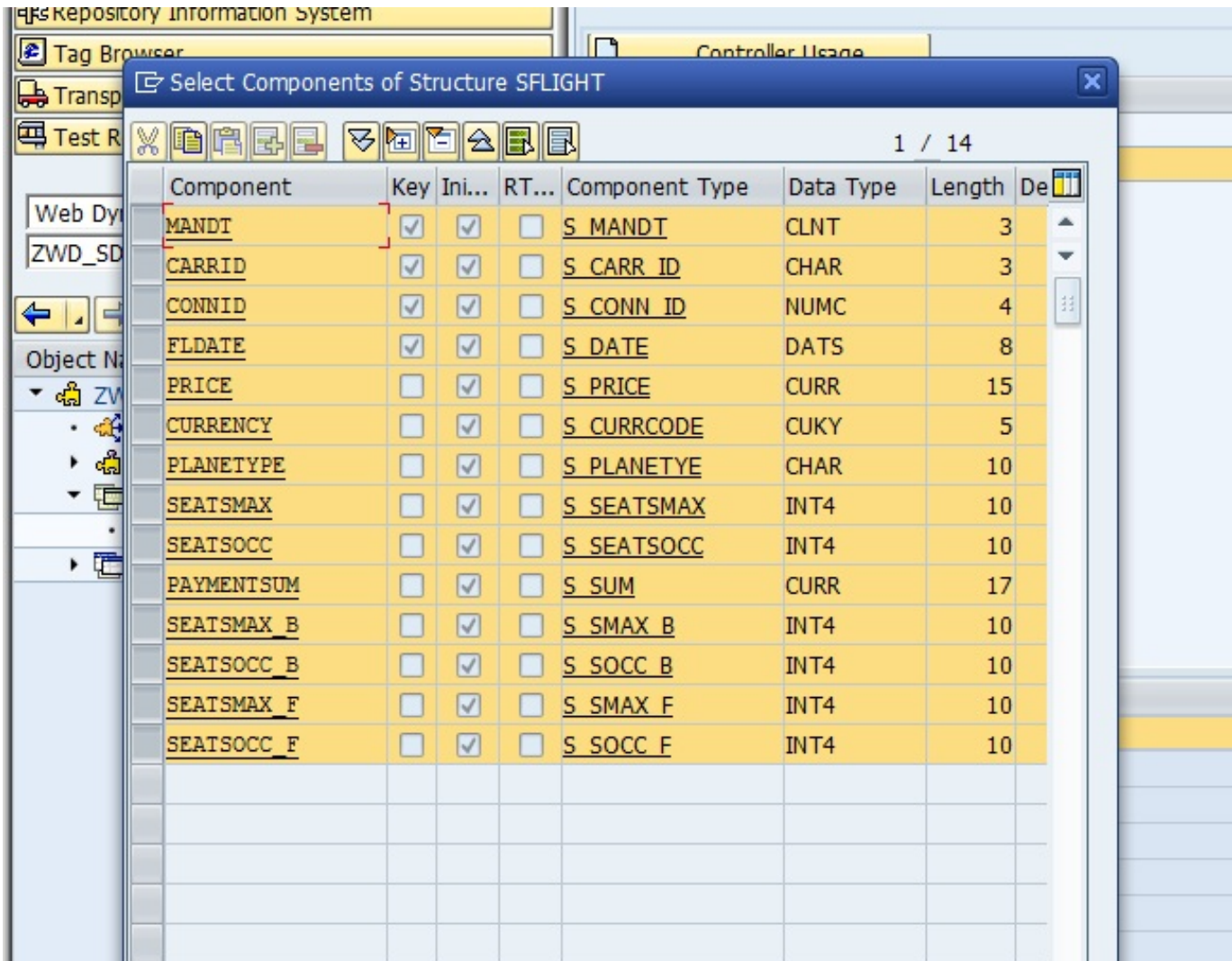

#### **Step 3: Layout Design.**

Now Go to Layout tab, and click on Web Dynpro Code Wizard( magic symbol button).

Double click on Table to create and bind Table UI.

Click on context and select the Flight Node.

Change the Standard cell editor to 'Input Filed' .and click on OK.

Now we can see the Table UI in the layout.

Now select the carrid input field, under properties click on bind button for readOnly property.

Select the required attribute( by default it will be selected, here carrid ), And slect the radio button 'Bind to the property of selected Attribute' and select 'Read Only' property. click on OK.

Now click on table UI, under properties, click on create button for onLeadSelect Event to create an action for Lead Selection.

Enter Action Name, description and click on OK.

Now goto Methods tab, and enter below code in WDDOINIT method.

#### **WDDOINIT**

method WDDOINIT .

DATA lo\_nd\_flight TYPE REF TO if\_wd\_context\_node.

DATA lt\_flight TYPE wd\_this->Elements\_flight.

DATA ls\_flight TYPE wd\_this->Element\_flight.

DATA lo\_el\_flight TYPE REF TO if wd\_context\_element.

navigate from <CONTEXT> to <FLIGHT> via lead selection

lo\_nd\_flight = wd\_context->get\_child\_node( name = wd\_this->wdctx\_flight ).

SELECT \* FROM sflight into TABLE lt\_flight UP TO 10 rows.

lo\_nd\_flight->bind\_table( new\_items = lt\_flight set\_initial\_elements = abap\_true ).

\* To disable all rows initially

LOOP AT It\_flight INTO Is\_flight.

```
 lo_el_flight = lo_nd_flight->get_element( index = sy-tabix ).
```
\* set single attribute

lo\_el\_flight->set\_attribute\_property(

attribute  $name = 'CARRID'$ 

property = 3 " Property 3 - Read Only

value = 'X' ). " Disable the rows for carrid

ENDLOOP.

endmethod.

Enter below code in ONACTIONMODIFY\_ROW method.

**ONACTIONMODIFY\_ROW**

method ONACTIONMODIFY\_ROW .

DATA lo\_nd\_flight TYPE REF TO if\_wd\_context\_node.

DATA lo\_el\_flight TYPE REF TO if\_wd\_context\_element.

DATA lt\_flight TYPE wd\_this->Elements\_flight.

DATA ls\_flight TYPE wd\_this->Element\_flight.

DATA Iv index TYPE i.

navigate from <CONTEXT> to <FLIGHT> via lead selection

lo\_nd\_flight = wd\_context->get\_child\_node( name = wd\_this->wdctx\_flight ).

lv\_index = lo\_nd\_flight->get\_lead\_selection\_index( ).

lo nd flight- $>$ get static attributes table( importing table = lt flight ).

\* Enable selected row

LOOP AT It\_flight INTO Is\_flight.

IF sy-tabix  $=$  Iv index.

lo\_el\_flight = lo\_nd\_flight->get\_element( index = sy-tabix ).

lo\_el\_flight->set\_attribute\_property(

attribute\_name = `CARRID`

property = 3 " Property 3 - Read Only

```
value = " ). " Enable
    ELSE.
     lo_el_flight = lo_nd_flight->get_element( index = sy-tabix ).
     lo_el_flight->set_attribute_property(
     attribute_name = `CARRID`
     property = 3 " Property 3 - Read Only
    value = 'X'). "Disable
    ENDIF.
  ENDLOOP.
endmethod.
```
Now Save and Activate the Web Dynpro Component.

### **Create Application.**

Create Web Dynpro Application and save it.

Now right click on web dynpro application and click on Test.

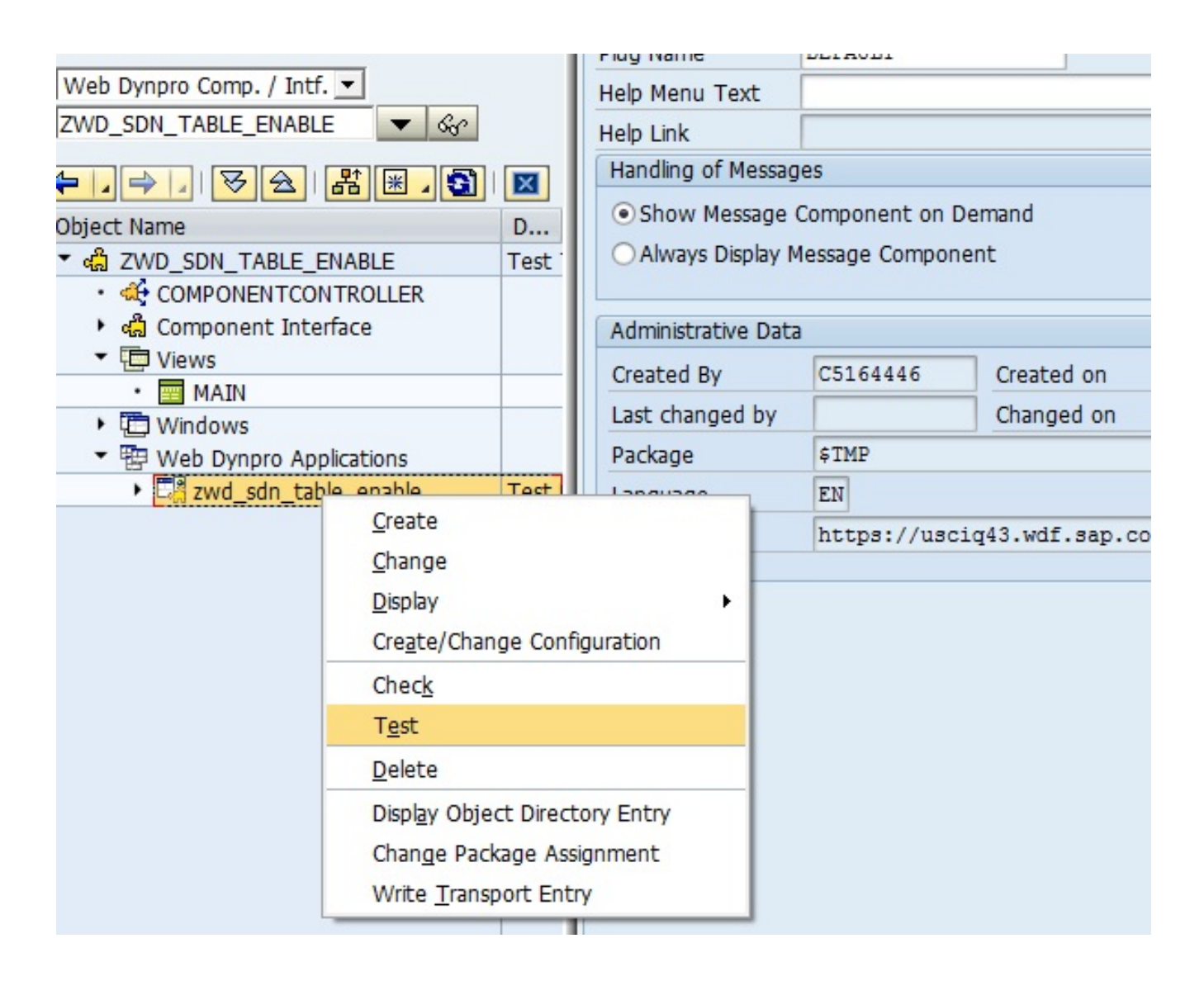

## **Result:**

Now you can see, initially all the rows are disable.

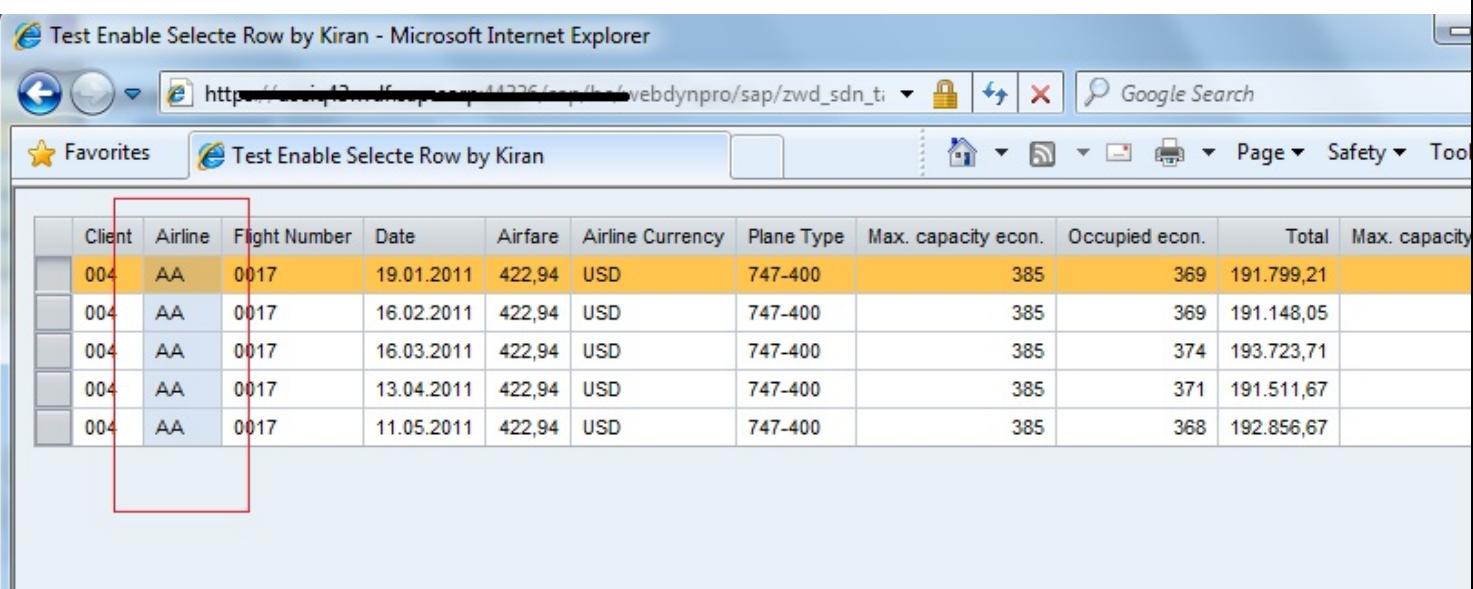

Now select any row and the corresponding row will be enabled.

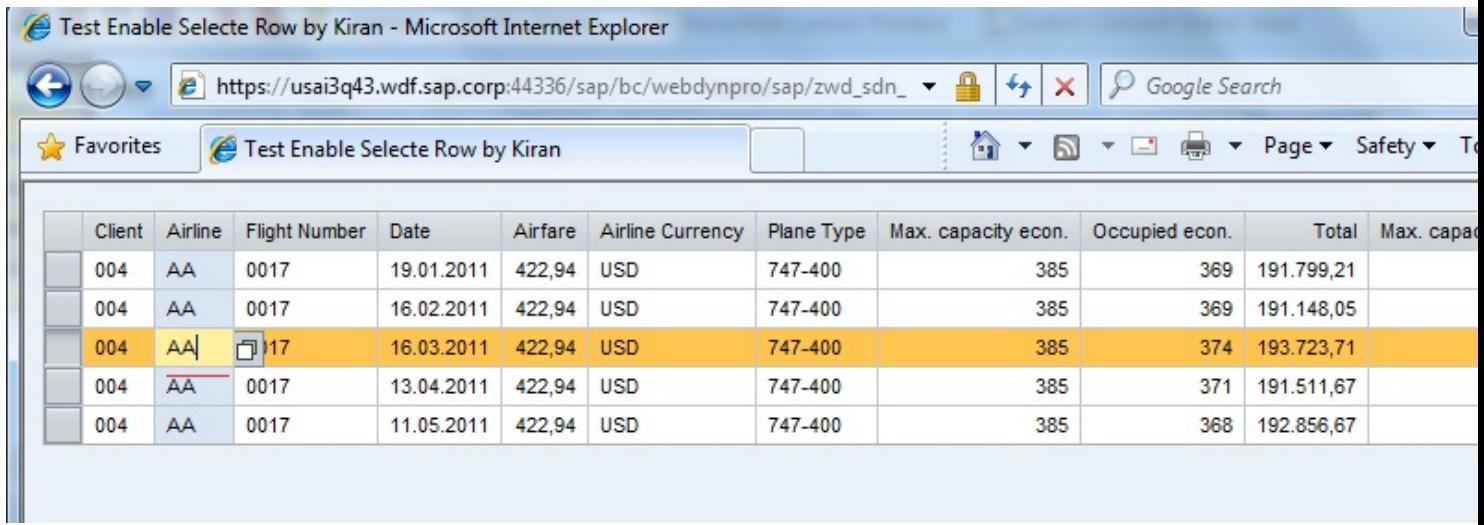

# **Conclusion**

Here I demonstrated only for one column, we can disable all columns initially and make the entire row enable onLead Selection of the row.

# **Reference**

I saw this thread http://scn.sap.com/thread/3163682 and tried for the solution, the above doc is one such experiment .